# **EKSPANSI LAYANAN mimio® PADA JARINGAN NIRKABEL 802.11**

**Aditya Rama Mitra, Welly Kamarudin, Liana Tirtasendjaja** 

*Universitas Pelita Harapan Fakultas Ilmu Komputer MH Thamrin Blvd No. 2, Lippo Karawaci, Tangerang, Banten E-mail: adityarm@uph.edu, {sprewelly\_14, liana\_ivy}@yahoo.com* 

## **ABSTRAKSI**

*Perangkat bantu ajar mimio® sebagai salah satu perekam tulisan tangan dalam bentuk digital menyediakan fasilitas koneksi point-to-multipoint hingga 30 pengguna yang dapat secara simultan membangun koneksi dengan komputer sumber tanpa menggunakan titik akses nirkabel (wireless access point). Namun fasilitas ini tidak dapat mengakomodasi setting kelas paralel yang melibatkan hingga 200 peserta ajar.* 

*Tulisan ini menyajikan bagaimana ekspansi layanan untuk banyak pengguna simultan dilakukan dalam setting kelas paralel. Eksplorasi didukung dengan pengukuran yang dilakukan dalam lingkungan terbatas untuk memperoleh gambaran teoritis mutu layanan (quality of service) aplikasi mimio® yang dijalankan pada jaringan nirkabel 802.11. Pengukuran ini hanya melibatkan metrik lebar pita (bandwidth) yang mencakup proses pengunduhan (download) dan pemunggahan (upload).* 

*Pengujian menunjukkan bahwa kebutuhan ekspansi banyak pengguna dapat dipenuhi melalui dua metode. Metode pertama menerapkan konfigurasi satu VLAN untuk satu kelas; sedangkan metode kedua melibatkan konfigurasi banyak VLAN (multiple VLAN) dengan dukungan server Macromedia Breeze.* 

*Kata Kunci: mutu layanan, mimio®, WLAN, VLAN, koneksi banyak pengguna.* 

#### **1. PENDAHULUAN**

Perkembangan yang pesat dari komunikasi dan jaringan nirkabel merambah juga dunia pendidikan sebagaimana terlihat jelas dari berbagai aplikasi perangkat pembelajaran di kelas yang mendukung teknologi WiFi. Salah satu perangkat pembelajaran yang dapat dijalankan pada konfigurasi jaringan kabel dan nirkabel adalah mimio® (www.mimio.com). Perangkat bantu ajar ini digunakan untuk merekam tulisan tangan pengajar dalam bentuk digital. Tulisan tangan yang terindera oleh batang tangkap (*capture bar*) (Gb. 1) didistribusikan kepada peserta ajar dalam dua cara. Pertama, didistribusikan dalam bentuk rekaman dan yang kedua disiarkan dalam modus waktu nyata kepada tiap peserta ajar melalui komputer *laptop* atau *PC tablet* yang terhubung melalui koneksi *peerto-peer* dengan komputer pengajar.

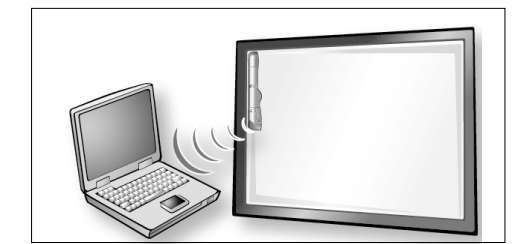

**Gambar 1.** Koneksi batang tangkap mimio® dan komputer

Koneksi *peer-to-peer* antara komputer peserta ajar dan pengajar dimungkinkan melalui *plug-in* mimio classRoom™ yang diketahui mampu menyediakan fasilitas koneksi simultan hingga 30 klien/pengguna [d] tanpa perangkat titik akses (*wireless access point*). Bagaimana halnya jika banyak peserta ajar yang mengikuti sesi kelas tersebut lebih dari 30? Tulisan ini menyajikan hasil dari eksplorasi alternatif yang ada untuk mengakomodasi kebutuhan tersebut.

Untuk memberi gambaran teoritis dari implementasi sistem dilakukan pengujian mutu layanan (*quality of service*, QoS)[a,b,c] dalam lingkup terbatas menggunakan metrik lebar pita (*bandwidth*). Metrik ini memberi gambaran seberapa besar penggunaan tingkat transfer (*transfer rate*) untuk pemunggahan di sisi pengajar dan pengunduhan di sisi peserta ajar ketika aplikasi mimio® dijalankan pada jaringan nirkabel. Untuk mendapatkan statistik dari pengukuran tersebut dan melihat kinerja jaringan yang sedang berjalan digunakan kakas **BWMeter** (*bandwidth meter*) bersama kakas bawaan dari MS Windows XP.

# **2. KELAS PARALEL**

Kelas paralel dalam tulisan ini mengacu kepada sebuah konfigurasi yang melibatkan lebih dari satu kelas dimana sebuah kelas bertindak sebagai kelas induk (*master class*) dengan kelas selebihnya berlaku sebagai kelas anak (*dependant class*). Dalam prakteknya, seorang pengajar/nara sumber menempati kelas induk sedangkan asisten pengajar mendampingi kelas anak. Pada konfigruasi semacam ini, sekalipun kelas anak bergantung pada (*dependent*) kelas induk, namun partisipasi aktif siswa baik di kelas anak maupun kelas induk dapat diakomodasi melalui sarana dan teknologi yang ada.

3) WAP3: 11.11.0.161, DHCP *client* 3 (50 pengguna) = 11.11.0.162 – 11.11.0.211

Rancangan seperti ini dipilih untuk meningkatkan interaktivitas antara pengajar dan peserta ajar.

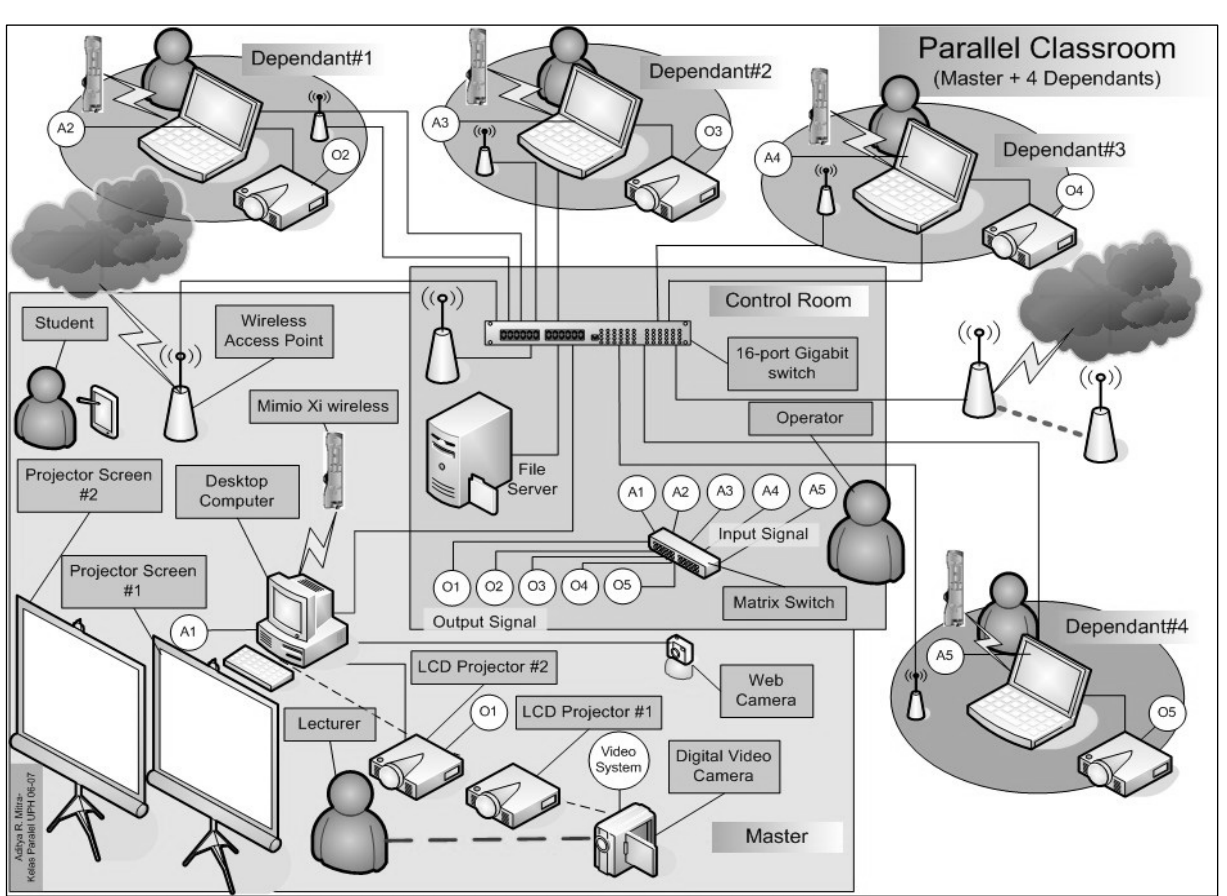

**Gambar 2.** Konfigurasi kelas paralel satu induk dengan empat kelas anak

Konfigurasi kelas ini ditunjukkan pada gambar berikut (Gb 2)

## **3. KONFIGURASI JARINGAN**

Untuk mengakomodasi ekspansi pengguna simultan, maka digunakan dua skenario konfigurasi dan *setting*. Skenario pertama adalah konfigurasi jaringan dengan satu *Virtual LAN* (VLAN) dan skenario kedua adalah konfigurasi jaringan dengan 2 VLAN.

#### **3.1 Jaringan Dengan Satu VLAN**

Konfigurasi pertama menggunakan 3 buah titik akses nirkabel (*wireless access point* (WAP)) dalam satu domain (1 VLAN) (Gb. 3). Ketiga WAP tersebut diatur untuk alamat IP *network* yang sama (kelas A untuk alamat lokal dengan *subnet mask* /24) dan menciptakan daerah cakupan tertentu. Pengalamatan IP yang digunakan: IP Network: 11.11.0.0/24, Subnet mask: 255.255.255.0, dan Available IP Host: 11.11.0.1 – 254.

> 1) WAP1: 11.11.0.1, DHCP *client* 1 (50 pengguna) = 11.11.0.2 – 11.11.0.51 2) WAP2: 11.11.0.81, DHCP *client* 2 (50 pengguna) = 11.11.0.82 – 11.11.0.131

SSID (*Service Set Identifier*) diset dengan *string* yang berbeda-beda untuk tiap WAP sebagai pengenal titik akses dalam jaringan nirkabel. Di sisi peserta kelas, peserta kelas diberi kebebasan untuk memilih salah satu koneksi ke WAP. Komputer sumber (pengajar) membuka sesi kelas dan tulisan yang dibuat di papan tulis (*whiteboard*) disebar langsung ke seluruh klien (*client*) yang terhubung ke jaringan melalui aplikasi mimio®.

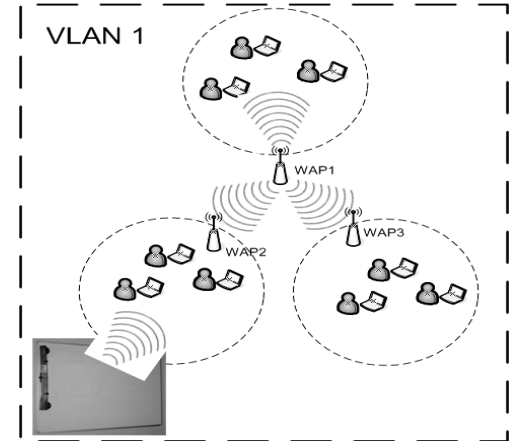

**Gambar 3.** Konfigurasi jaringan satu VLAN

*Seminar Nasional Aplikasi Teknologi Informasi 2008 (SNATI 2008) ISSN: 1907-5022 Yogyakarta, 21 Juni 2008* 

Tetapan nilai (*setting)* alamat IP pada klien dilakukan secara otomatis dengan protokol DHCP (*Dynamic Host Configuration Protocol*). Untuk keamanan digunakan WEP (*Wired Equivalent Privacy*) yang diatur untuk tiap-tiap WAP. Metode sekuriti WEP ini mensyaratkan tiap peserta kelas yang ingin terkoneksi ke jaringan untuk memasukkan kunci (*key*), dalam hal ini 64 bit, terlebih dahulu.

## **3.2 Jaringan Dengan Dua VLAN**

Konfigurasi dengan 2 VLAN melibatkan peralatan tambahan yaitu *router* dan *switch* dengan dukungan *server* Macromedia Breeze 5.0 sebagai perantara aplikasi mimio® yang akan diakses lewat *port* 80 dalam layanan web. Kedua VLAN yang dibuat: VLAN 10 untuk peserta yang terhubung ke kelas utama dan VLAN 20 untuk peserta di luar kelas utama (Gb. 4).

Setting alamat IP untuk konfigurasi 2 VLAN: IP Network: 11.11.0.0/26, dan Subnet mask: 255.255.255.192

- 1) WAP1: 11.11.0.1 VLAN 10 DHCP *client addresses* 1 (30 pengguna) = 11.11.0.2 – 11.11.0.30
- 2) WAP2 address : 11.11.0.31 VLAN 10 DHCP *client addresses* 2 (30 pengguna) = 11.11.0.31 – 11.11.0.61
- 3) WAP3 address : 11.11.0.129 VLAN 20 DHCP *client addresses* 3 (50 pengguna) = 11.11.0.130 – 11.11.0.180

IP Server Macromedia Breeze : 11.11.0.6– VLAN 10

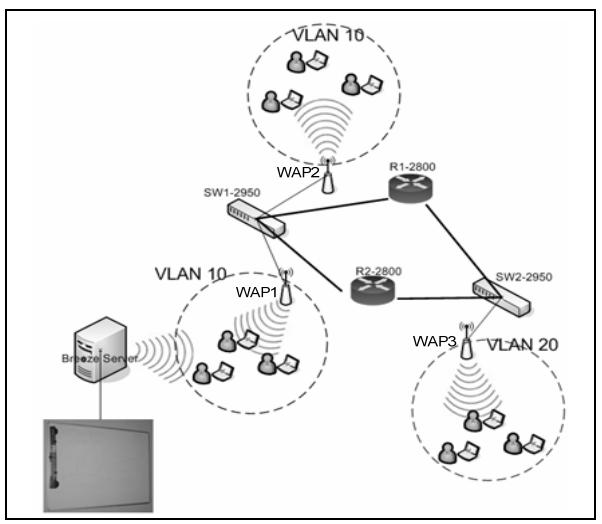

**Gambar 4.** Konfigurasi jaringan dengan dua VLAN

*Server* Macromedia Breeze diperlukan dalam konfigurasi kedua karena aplikasi mimio® tidak mendukung komunikasi antar-VLAN, yakni kelas yang dibuka untuk dua domain yang berbeda. Oleh karena itu, pengajar harus terlebih dahulu membuka

sesi *meeting* lewat piranti lunak Macromedia Breeze pada *Server* Breeze. Pendaftaran untuk pesertapeserta yang akan bergabung ke kelas juga diperlukan sebelumnya, sehingga peserta memiliki hak *login* untuk mengakses sistem *breeze*.

*Router* berfungsi untuk dapat mengalirkan paket antar VLAN. Pada *router* dikonfigurasi *subinterfaces* untuk tiap VLAN, sehingga paket-paket data dari VLAN 10 (kelas utama) dapat diterima oleh pengguna-pengguna yang berada di VLAN 20. Konfigurasi otentikasi sama dengan konfigurasi sebelumnya yaitu menggunakan WEP (*Wired Equivalent Privacy*).

# **4. mimio classRoom**™

Dengan mengaktifkan mimio classRoom™ akses simultan bagi peserta ajar dimungkinkan melalui diinisiasinya kelas baru oleh pengajar. Dengan kata sandi yang diberikan, peserta ajar bergabung dengan kelas yang terbuka.

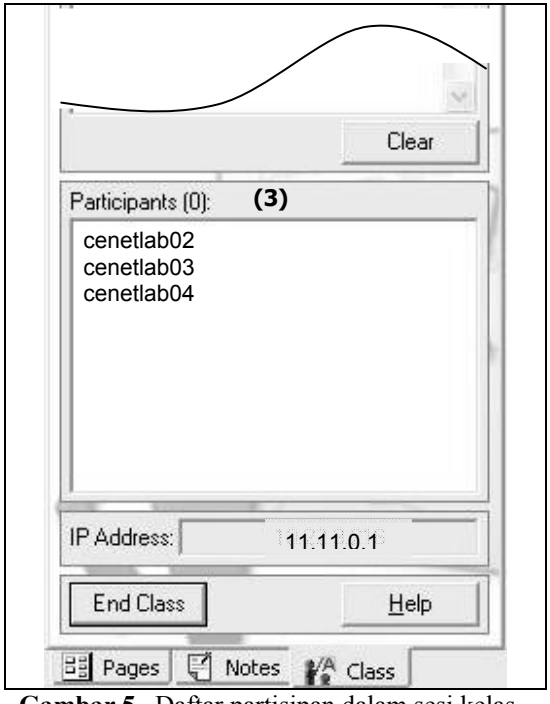

**Gambar 5.** Daftar partisipan dalam sesi kelas yang terbuka

#### **5. PENGUJIAN**

Metrik (*metric*) utama yang dipakai untuk pengujian tingkat mutu layanan jaringan nirkabel adalah *bandwidth*. Pengamatan metrik ini dibedakan dari dua sisi, pengajar yang menginisiasi sesi kelas dan peserta ajar atau siswa yang bergabung dengan sesi kelas berjalan. Pengamatan tersebut diarahkan pada nilai total pemakaian *upload* dan *download* selama sesi kelas berlangsung. Untuk mendapatkan nilai *bandwidth* dimaksud digunakan piranti lunak kakas **BWMeter**.

Pengujian dari skenario pertama memberi hasil sebagai berikut (Gb. 6)

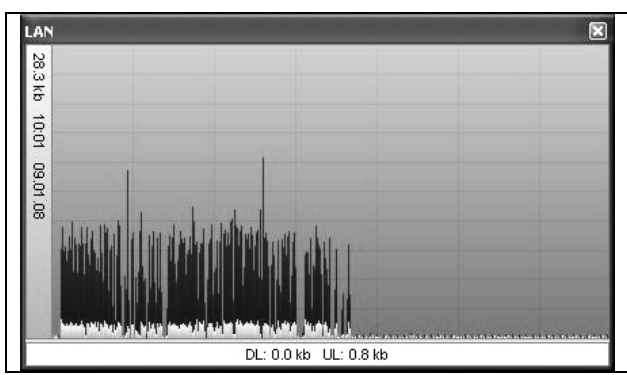

**Gambar 6.** Hasil uji *bandwidth* pada komputer pengajar (BWMeter)

Warna merah pada Gambar 6 di atas menunjukkan tingkat transfer (*transfer rate*) atau *goodput* untuk memunggah (*upload*) tulisan tangan yang akan disebarsiarkan (*broadcasted*) via jaringan nirkabel.

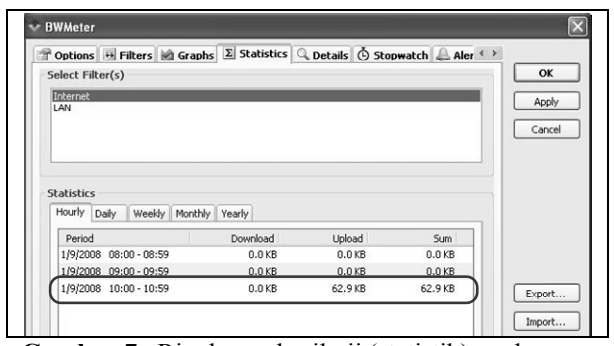

**Gambar 7.** Ringkasan hasil uji (statistik)pada komputer pengajar dalam durasi 10 menit (BWMeter)

Nilai *goodput* untuk pemunggahan (*upload*) sebesar 62.9KBps (≈0,5Mbps) pada tangkapan di atas adalah total *goodput* yang didapatkan selama sesi kelas berlangsung untuk pengiriman tulisan ajar ke klien. Dengan kata lain, nilai total tersebut dapat dikatakan sangat kecil untuk (*speculated*) *bandwidth* 200Mbps yang tersedia menurut bakuan 802.11 *draft* N (Gb. 7).

Hasil pengujian tingkat transfer data di sisi pengguna/peserta ajar diperlihatkan melalui tangkapan BWMeter berikut ini (Gb. 8):

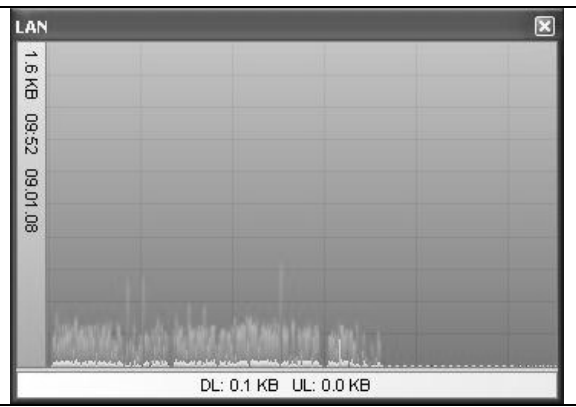

**Gambar 8.** Hasil uji pemakaian *bandwidth* pada komputer peserta ajar (BWMeter)

Warna hijau pada Gambar 8 di atas mengindikasikan total pemakaian *bandwidth* untuk mengunduh (*download*) tulisan tangan yang disebarsiarkan dari komputer pengajar.

Nilai total *goodput* untuk pengunduhan (*downloading*) konten sebagaimana terbaca oleh BWMeter sesaat setelah kelas berlangsung selama kurang lebih 3 menit 19 detik (199 detik) adalah 185,1KB (≈0,2Mbps). Bilangan ini menunjukkan kebutuhan *bandwidth* untuk pengunduhan per klien sebesar 185,1KBs/199  $\approx$  0,93 KBs.

Secara teoritis, jika seorang peserta membutuhkan 0,93KBps (atau 7,44Kbps) untuk menangkap konten yang tengah disiarkan, maka 100 klien secara spekulasi akan memakai sekitar 700Kbps. Dengan demikian, 300 klien (setara 5 (lima) kelas paralel) yang bergabung dengan kelas secara simultan membutuhkan *bandwidth* sekitar 2,1Mbps.

## **6. KESIMPULAN DAN SARAN**

Untuk kelas paralel dengan satu kelas induk dan empat kelas anak berkapasitas masing-masing 40 orang, hasil dari penelitian menunjukkan bahwa secara teoritis ekspansi banyak pengguna simultan untuk mengakses sesi kelas mimio® secara simultan mempunyai peluang untuk direalisasi. Peluang ini terbaca melalui serangkaian analisis terhadap hasil pengujian dalam lingkungan terbatas yang dilakukan. Dengan kebutuhan pemakaian *bandwidth* per klien sebesar 0,95 KBps, maka dalam *setting* kelas paralel menggunakan jaringan nirkabel lokal khususnya berdasarkan bakuan 802.11 *draft* N, akses simultan dari 300 pengguna masih dapat diakomodasi. Namun, karena keterbatasan pengalamatan (*addressing*) kelas C yang dapat diberikan oleh titik akses nirkabel (*wireless access point*) yang digunakan, maka banyak maksimum pengguna simultan adalah 255 orang. Skenario ini adalah skenario konfigurasi yang melibatkan satu *virtual* LAN (VLAN). Kebutuhan untuk menyediakan layanan bagi lebih banyak peserta ajar memerlukan konfigurasi lebih dari satu VLAN.

*Seminar Nasional Aplikasi Teknologi Informasi 2008 (SNATI 2008) ISSN: 1907-5022 Yogyakarta, 21 Juni 2008* 

Skenario kedua yang turut diuji adalah penggunaan dua buah VLAN yang notabene bisa mengalamati 510 peserta ajar. Konfigurasi ini direalisasi melalui dukungan *server* Macromedia Breeze 5.0 via labuhan (*port*) web. Hasil pengujian skenario ini menunjukkan kinerja yang lebih rendah dibanding skenario 1 (satu) VLAN.

Kedalaman penelitian ini dapat dieksplorasi dengan menentukan metrik baik mutu layanan (*Quality of Service* (QoS)), sebagai pengujian yang bersifat objektif, dan mutu pengalaman (*Quality of Experience* (QoE)) , sebagai pengujian yang bersifat subjektif, yang didefinisikan dengan tepat. Hubungan antara QoS dan QoE dalam konteks aplikasi kelas berbasis mimio® yang berjalan pada jaringan nirkabel juga menarik untuk diteliti. Untuk mendapatkan gambaran yang lebih baik atau akurat mengenai kualitas layanan mimio®, maka pengujian dapat melibatkan banyak pengguna maksimum yang dapat dicakup untuk tiap skenario konfigurasi sebagaimana telah dipaparkan.

# **PUSTAKA**

Situs web:

- [a] Chodorek, R., 2002, *QOS measurement and evaluation of telecommunications quality of service*, http://ieeexplore.ieee.org/iel5/35/21205/009839 06.pdf, November 2007.
- [b] Chibiao Liu, *Quality of Service and Mobility for the Wireless Internet*, http://www.mnlab.cs.depaul.edu/seminar/fall20 03/WLANQoS.pdf, November 2007.
- [c] M. Ivanovich, P.Fitzpatrick, 2003, *Measuring Quality of Service in an Experimental Wireless Data Network,*  www.itcss16.ua.ac.be/presentations/23.pdf , Oktober 2007.
- [d] NN, *mimio classRoom*, http://mimio.se/meet/classroom/docs/classroom \_getstarted.pdf, Januari 2008

*Seminar Nasional Aplikasi Teknologi Informasi 2008 (SNATI 2008) ISSN: 1907-5022 Yogyakarta, 21 Juni 2008*